Support Vårdsystem

 $\mu_{\text{B}}$  Datum 2020-12-15<br>Melior  $\mu_{\text{B}}$  2020-12-15 Rev. 2022-02-04

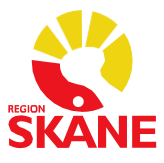

# Loggning SIEview - fristående inloggning

#### Beställning av behörighet för logguppföljning

Beställning av behörighet för logguppföljning skickas till [melior@skane.se](mailto:melior@skane.se) och ska innehålla loggansvarigs namn och rsid, samt information om att det gäller loggbehörighet för SIEview fristående.

Verksamhetschefens godkännande ska finnas med i beställningen.

#### Loggning vid användning av SIEview fristående

Varje gång någon är inne i SIEview registreras det och loggas. Denna logg har patienten rätt att ta del av. Loggarna från SIEview är inte det samma som loggarna från journalsystemen.

Det åligger varje vårdgivare att ha regelverk och rutiner för regelbunden uppföljning av användandet. Mer information angående systematisk [logguppföljning](https://www.datainspektionen.se/lagar--regler/patientdatalagen/systematisk-logguppfoljning/) finns att läsa på [Datainspektionens](https://www.datainspektionen.se/lagar--regler/patientdatalagen/systematisk-logguppfoljning/) hemsida.

Inom Region Skåne finns framtagna regionala rutiner för loggkontroll, [mer information](https://vardgivare.skane.se/patientadministration/journalhantering-och-registrering/journalhantering/?highlight=loggutdrag)  [finns på VårdgivareS](https://vardgivare.skane.se/patientadministration/journalhantering-och-registrering/journalhantering/?highlight=loggutdrag)kåne [under journalhantering.](https://vardgivare.skane.se/patientadministration/journalhantering-och-registrering/journalhantering/?highlight=loggutdrag)

Support Vårdsystem

Support variasystem<br>
Melior Datum 2020-12-15<br>
Rev. 2022-02-04 Rev. 2022-02-04

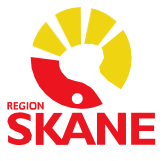

Loggar

Logguppföljning för SIEview görs i SIEadmin. Kräver SITHS-kortinloggning och VoB medarbetaruppdrag.

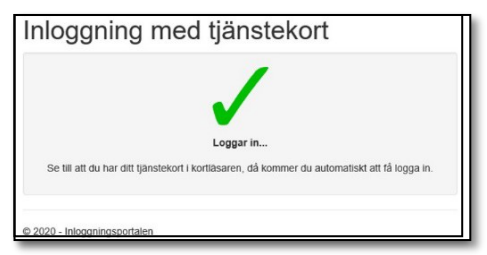

Under fliken **Loggar** i SIEadmin finns underflikarna **Lista** och **PDL**. Underfliken **Lista** visar samtliga händelseloggar. Underfliken **PDL** visar endast PDL-relaterad loggning.

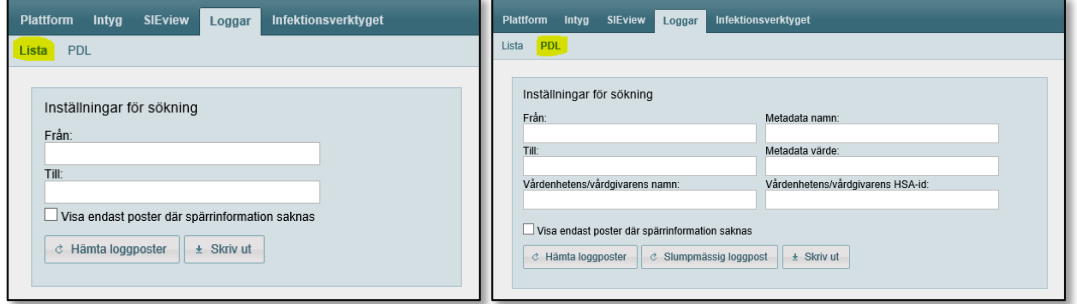

#### Loggposter i PDL

I PDL går det i sökrutan *Inställningar för sökning* att söka eller filtrera på bla *Datum*, *Vårdenhetens/vårdgivarens namn*, och *Vårdenhetens/vårdgivarens HSA-Id*. Användaren har även möjlighet att filtrera på följande: *HSA-id, Användar-id, Användarnamn, Personnummer, patientnamn* och *Aktivitet*. Vid filtrering av *Aktivitet* så kan användaren sortera på följande aktivitet som utförts i SIEview: *Aktivt val* (användaren har filtrerat med organisationsträdet för att visa en enhet), *Läsa*, *Nödöppning* (val i organisationsväljaren), *Samtycke* (val i organisationsväljaren) och *Utskrift*.

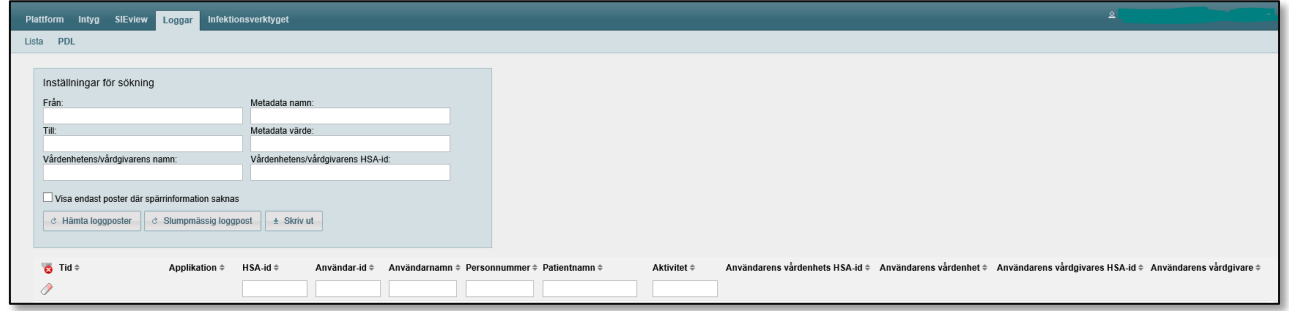

Support Vårdsystem

Patum 2020-12-15<br>Melior Datum 2020-12-15 Rev. 2022-02-04

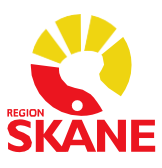

3 (3)

Vid sökning på vårdenhetens/vårdgivarens namn och vårdenhetens/vårdgivarens HSA-id så går det enbart att söka på ett av dessa fält per sökning. Vid sökning av dessa fält så krävs det att användaren filtrerar på mer än datum. Om inte får användaren följande meddelande:

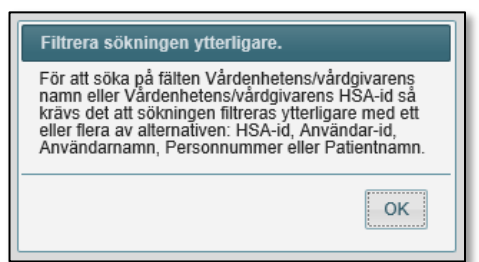

Observera att utsök på vårdenhetens/vårdgivarens namn och vårdenhetens/vårdgivarens HSA-id och enbart enhet ej är möjlig via SIEadmin utan om behov finns måste dessa logglistor beställas från Meliorsupporten [\(melior@skane.se\)](mailto:melior@skane.se). Ange datum (till och från) och vilken vårdenhet/vårdgivare det rör sig om.

Utsök av övriga loggposter med utökad filtrering är möjlig direkt från SIEadmin enl beskrivning ovan.

#### Enhet

För enheter går det att söka i två olika fält, Vårdenhetens/vårdgivarens namn och vårdenhetens/vårdgivarens HSA-Id

För Vårdenhetens/vårdgivarens namn har användaren möjlighet att skriva in hela namnet eller del av namn. En dropdown visas med enhetsnamn som matchar sökningen.

Första gången användaren söker med vårdenhetens/vårdgivarens namn så visas inte dropdown-listan korrekt. Sökning sker då endast på hela enhetsnamnet, inte del av namn. För att få fram förslag på den enheten som söks finns följande två alternativ:

Skriv det exakta enhetsnamnet in i fältet.

Har användaren inte information om det exakta enhetsnamnet så går det att göra följande: Skriv in början på en enhet, dropdown visas, välj en enhet som visas i dropdown-listan, klicka på "Hämta loggposter". Ett meddelande visas att sökning måste filtrera ytterligare. Då detta meddelandefönster stängs ner så är det nu möjligt att söka på del av namn och få en korrekt dropdown-lista.

Detta kommer att åtgärdas i kommande SIEadmin-version 2.0.0.500 så att del av namn går att söka på direkt.

Vårdenhetens/vårdgivarens HSA-Id är ett fält där det exakta HSA-Id måste uppges för att få en träff. Vid filtrering av ett HSA-Id i så söks/hämtas HSA-Id från alla loggposter. HsaId återfinns i kolumnerna för loggposten: HSA-id, Användarens Vårdenhets HSA-id och Användarens Vårdgivares HSA-id. Sökningen visar även loggposter där HSA-id använts via resurser i resursrutan i de enskilda loggposterna.

Support Vårdsystem<br>Melior

Datum 2020-12-15 Rev. 2022-02-04

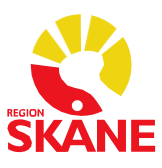

4 (3)

#### Vid markering av en rad i listan visas detaljer för posten i detaljvyn.

Loggen visar tid, applikation, HSA-id, användar-id och namn, personnummer och patientnamn, aktivitet, användarens vårdenhets HSA-id samt namn, användarens vårdgivares HSA-id och användarens vårdgivare. Vid utökad filtrering i organisationsväljaren loggas vilka noder som expanderas. Det loggas vilken aktivitet som utförts och i vilken modul.

Fältet *Resurser* visar vilka resurser användaren använt sig av. Ex. om användaren loggar in i SIEview via Handkirurgen men väljer att i organisation även filtrera på andra resurser som till exempel Lungmedicin så visas detta under "Resurs". Då visas Lungmedicins vårdgivares HSA-id, vårdgivare, vårdenhetens HSA-id, vårdenhet och resurstyp.

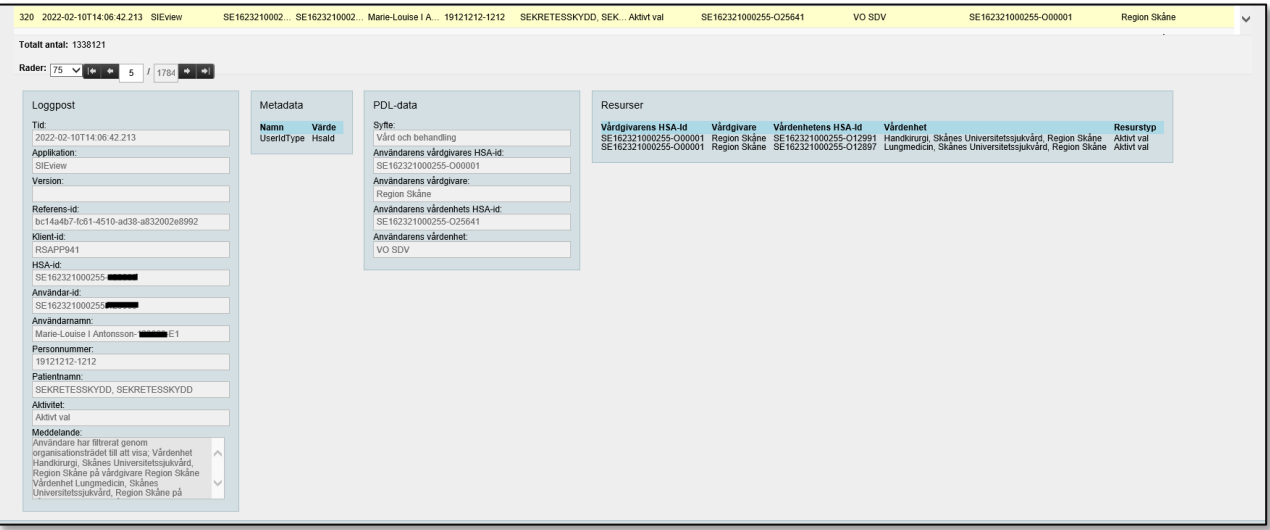

Support Vårdsystem<br>Melior

Datum 2020-12-15<br>Rev. 2022-02-04 Rev. 2022-02-04

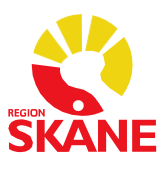

Skriv ut

När du filtrerat ut en logg kan denna skrivas ut via ett HTML-format.

- 1. Filtrera
- 2. Välj *Skriv Ut*
- 3. Ett HTML-format öppnas och det går att skriva ut.
- 4. Om användaren valt att filtrera, ex datum eller användare, så kommer detta synas i utskriften.

Det finns en spärr för utskrifter där det inte går att skriva ut fler än 1500 loggposter. Finns fler är 1500 loggposter genereras följande meddelande: Sökningen genererade x-antal loggposter. Vänligen filtrera din sökning till maximalt 1500 loggposter. Vill användaren skriva ut information som inkluderar Vårdgivarens/vårdenhetens namn eller Vårdgivarens/vårdenhetens HSA-id så krävs filtrering på minst ett ytterligare fält: HSA-id, användar-id, användarnamn, personnummer eller patientnamn.

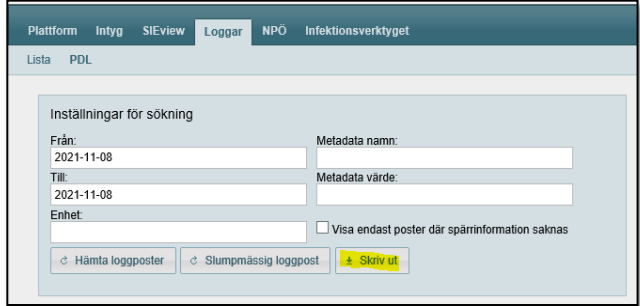

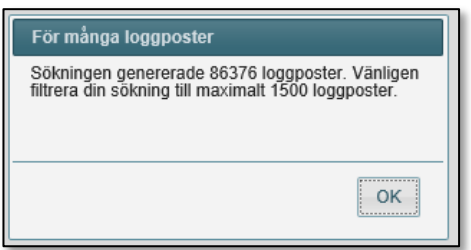